## UNIDAD DE INTELIGENCIA FINANCIERA

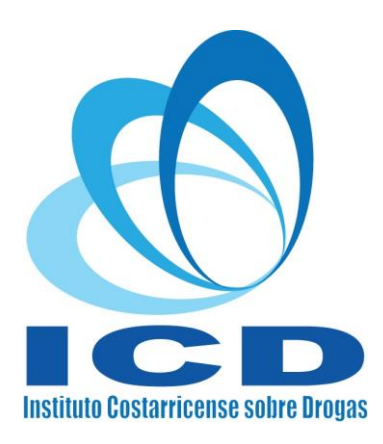

## AVISO / PLATAFORMA UIF REPORTES

A partir del 21 de noviembre el sistema UIF-Reportes únicamente permitirá el registro e ingreso utilizando firma digital para las funcionalidades: identificación de los usuarios, evitar la suplantación de la identidad, reducir riesgos de seguridad ante ciberataques, entre otros aspectos de seguridad de la información.

**Para los usuarios que ya se encuentran registrados y han utilizado la plataforma normalmente deben activar la opción de firma digital de la siguiente forma:**

- 1. Primero, debe ingresar al sistema con el usuario y contraseña respectiva.
- 2. Seleccionar en el menú superior la opción "**Firma Digital**".

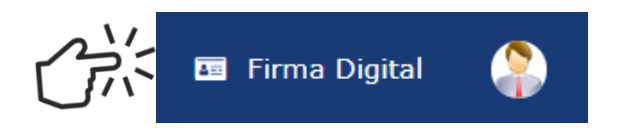

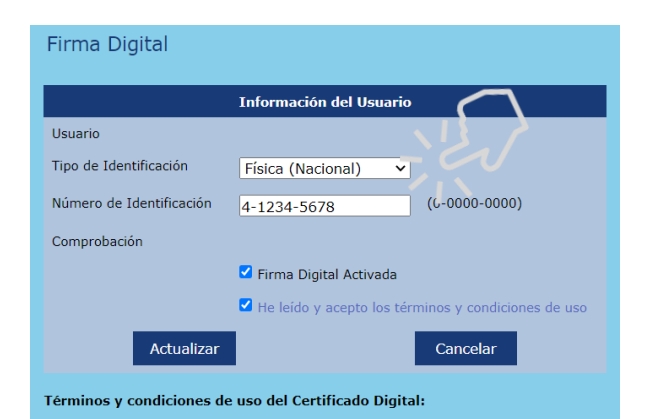

· El servicio de Certificado Digital está regulado por la Ley de Certificados, Firmas Digitales y Documentos Electrónicos Nº 8454, el Reglamento a la Ley de Certificados, Firmas Digitales y Documentos Electrónicos, la Política de Certificados para la Jerarquía Nacional de Certificados registrados. Estos documentos y mayor información relacionada podrá ser consultada en el sitio Web www.firmadigital.go.cr.

· Al activar la autenticación o ingreso mediante Firma Digital en este sistema, solo podrá ingresar mediante el uso de ese dispositivo, al desactivar el esquema de

3. El sistema les mostrará el siguiente formulario: 4. Completar los datos solicitados: "**Tipo de Identificación**" y "**Número de identificación**".

> 5. Marcar las opciones: "**Firma Digital Activada**" y "**He leído y acepto los términos y condiciones de uso**".

> 6. Finalmente, hacer clic en el botón "**Actualizar**" para guardar los cambios realizados.

7. Podrá cerrar la sesión e ingresar con la firma digital.

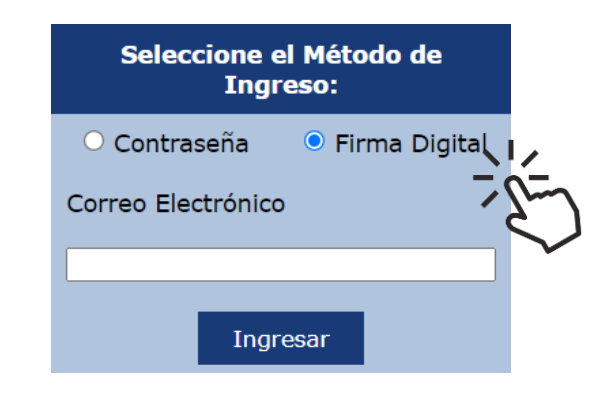